**www.sbc-support.com**

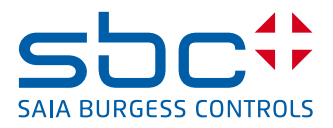

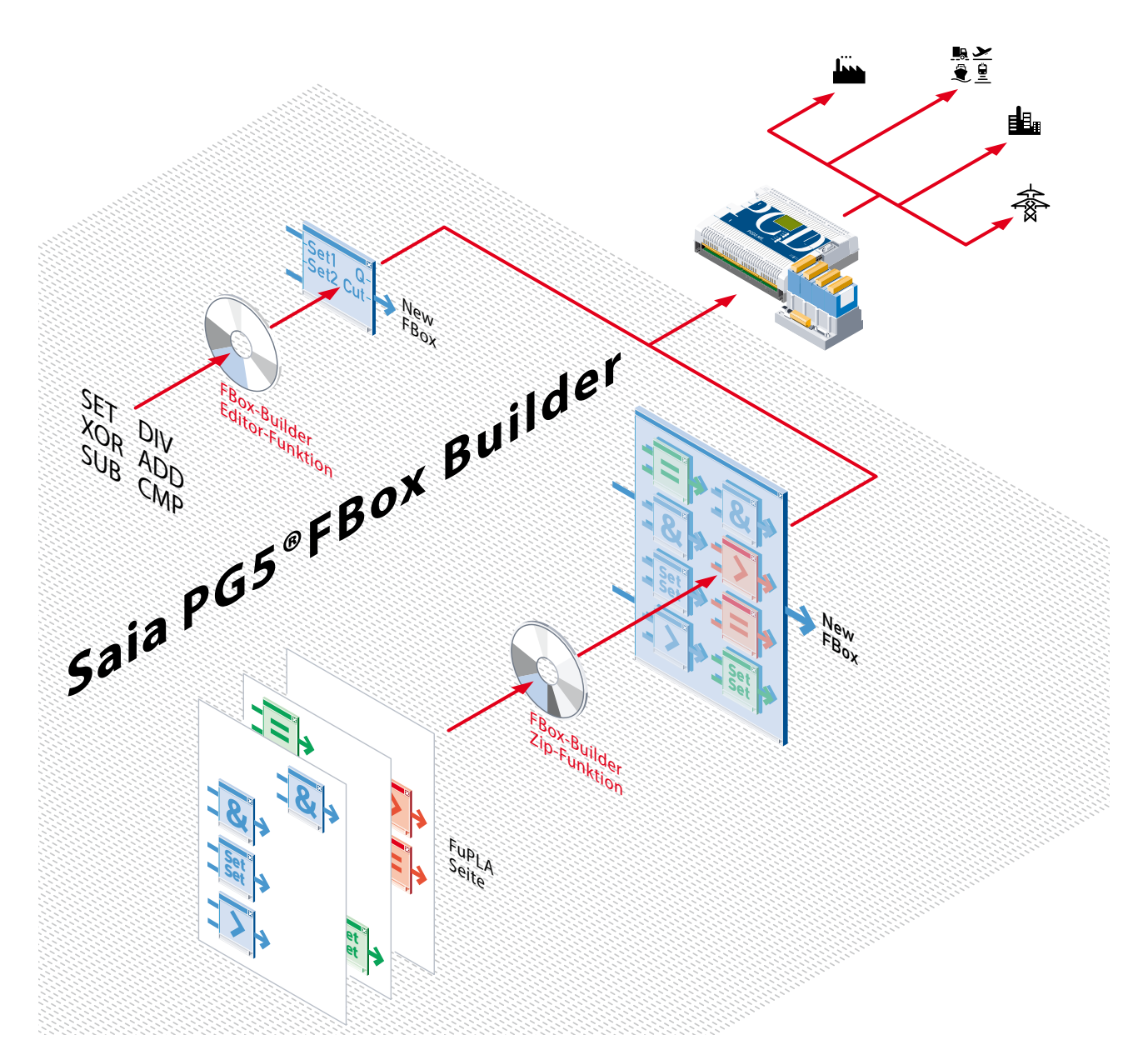

# **Saia PG5® FBox Builder**

**Ein effizientes Softwarewerkzeug ist der Schlüssel zu grösserer Zuverlässigkeit und verbesserter Rentabilität im Bereich der Automation und Steuerungstechnik.**

#### **Warum FBoxen und Saia PG5® FBox Builder?**

- f Die Arbeitsergebnisse von Programmierern lassen sich in vielen Projekten wiederverwenden und müssen nicht jedesmal neu erstellt werden.
- $\blacktriangleright$  Die Mitarbeiter benötigen keine besonderen Schulungen, um Projekte umzusetzen. Weniger Kapazitätsengpässe. Minimierung des aus Mitarbeiterwechseln resultierenden Risikos.
- **F** Es können Standards der Unternehmensautomation festgelegt und gepflegt werden. Bequeme und sichere Verwendung von Programmen über Abteilungs-, Unternehmens- und Ländergrenzen hinweg.
- f Selbst die schwierigsten, kompliziertesten Funktionen in den Bereichen Kommunikation, Motion, Netzwerke und Datenverarbeitung können sicher und ohne Vorkenntnisse verwendet werden.
- f Reduzierung der Komplexität durch Bündelung in grafischen Blöcken mit hoher Funktionalität.
- $\blacktriangleright$  Manipulation und Schutz des Know-hows: Textversionen von Originalprogrammen können von Unbefugten weder gelesen noch geändert werden.
- f Unvorhergesehene Kosten und Verzögerungen bei der Inbetriebnahme werden vermieden. Sobald FBoxen entwickelt, getestet und dokumentiert sind, werden sie als Systemfehlerquellen ausgeschlossen.
- ▶ Reduzierte Wartungs- und Serviceaufwendungen: Selbst Mitarbeiter mit ausschliesslich Grundkenntnissen finden sich schnell in der grafischen Umgebung zurecht und profitieren von der bequemen und sicheren Inbetriebnahme der FBoxen.

## **Saia PG5® FBox Builder**

## **Exzellente und effiziente Programmierung**

**Saia PG5® FBoxen bieten eine komfortable und effiziente Umsetzung von Automationsprojekten mit PG5**

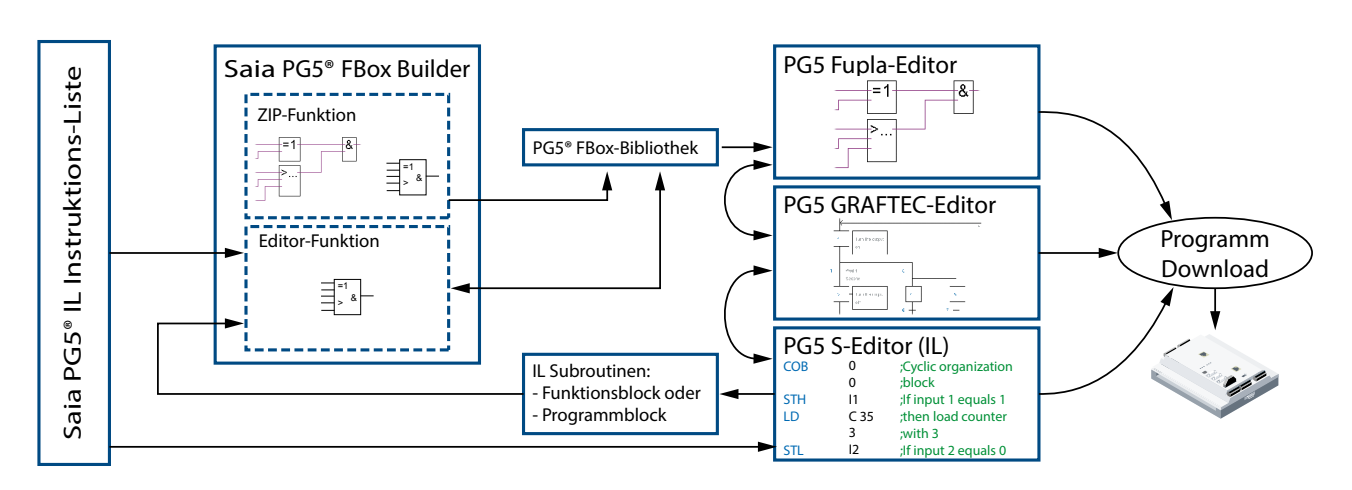

Die Verwendung des Saia PG5® FBox Builders in Projekten mit der Saia PG5®-Softwaretechnik

#### **Flexible Steuerplattform**

Es gibt mehrere Programmeditoren für die Erstellung von Automationsprojekten mit Saia PCD®. Die Wahl des Editors kann benutzer- und/oder aufgabenspezifisch getroffen werden. Der IL-Editor arbeitet mit Saia PG5.IL Code zur Erstellung von hardwareoptimalen Steuerungsanwendungen, die hinsichtlich Zeit, Code und Ressourcen optimiert wurden. Der Graftec-Editor eignet sich hervorragend für die Steuerung sequentieller Prozesse und Programme. Im Fupla-Editor werden Anwen-dungen erstellt und es erfolgt die einfache und effiziente Festlegung von Parametern mit vorgefertigten, grafischen FBoxen. Programme, die mit diesen Editoren geschrieben wurden, können beim Erstellen von Saia PCD®- Projekten ausgetauscht und in Kombination miteinander verwendet werden.

#### **Saia PG5® FBoxen**

FBoxen sind eigenständige Anwendungsobjekte, die für eine rein grafische Bearbeitung, Inbetriebnahme und Wartung der kompliziertesten und anspruchsvollsten Steueranwendungen verwendet werden können.

FBoxen sind hinsichtlich ihrer Granularität und Funktionalität in einer Variationsbreite von einfachen Grundfunktionen (Modulen) bis zu kompletten Systemelementen (fertige Komponenten) verfügbar. Standardmässige FBox-Bibliotheken stehen für eine Vielzahl von Funktionen zur Verfügung. Daher ist es möglich, 90% der neuen Projekte für Saia PCD®- Steuerungen zu schreiben, ohne eine einzige Zeile projektspezifischen IL-Code erzeugen zu müssen. FBoxen werden mit dem FBox Builder erstellt und gepflegt.

#### **Systemtechnologie**

Im Vergleich zu anderen Softwarewerkzeugen werden für Anwendungen, die grafisch mit FBoxen erstellt werden, nur wenige Ressourcen benötigt. Das liegt daran, dass

FBoxen mit einer Bottom-up-Systemtechnologie anstatt einer Top-down-Systemtechnologie arbeiten. Den Ausgangspunkt für dieses Bottom-up-System bildet der plattformunabhängige Saia PG5.IL-Code, der in gesteuerten, vollständig nachvollziehbaren Stufen zusammengefasst und modularisiert ist. Top-down-Systeme dagegen arbeiten mit einer grafischen Anwendungsbeschreibung und erstellen daraus eine grosse Menge an Programmcode, wozu viele Ressourcen benötigt werden und was es dem Kunden unmöglich macht, den Code weiterhin selbst zu verstehen oder zu pflegen.

#### **Funktionen des FBox Builders**

Die «Grundausführung» des Softwarewerkzeugs Saia PG5® FBox Builder (kostenloser Bestandteil der PG5 Controls Suite) enthält eine «ZIP»-Funktion, die die Verwendung bestehender FBoxen noch effizienter und einfacher macht. Die Funktion ermöglicht es, eine strukturierte Gruppe von FBoxen (Fupla-Seiten) in einer grossen Macro-FBox zusammenzufassen. Der FBox-Builder kann dann zur Dokumentation, zur Pflege und zum Export der neuen Macro-FBox als neues «Produkt» dienen.

Die «Erweiterte Ausführung» des FBox Builders unterliegt einer Lizenzgebühr und enthält eine zusätzliche «Source-Editor»- Funktion, die es Programmierern ermöglicht, völlig neue FBoxen auf der Grundlage von Saia PG5.IL-Code zu entwickeln und diese in ihrer eigenen Bibliothek zu pflegen.

#### **Zusammenfassung**

Eine vermehrte Verwendung der FBoxen erleichtert nicht nur die Umsetzung, Inbetriebnahme und Pflege der Anwendungen, sie verbessert auch die Rentabilität für unsere Kunden, da sie zu einer umfassenderen Wiederverwendung von Elementen, niedrigeren Fehlerraten und verringerten Ansprüchen an Mitarbeiter vor Ort führt.

# **Saia PG5® FBox Builder Die besonderen Eigenschaften von FBoxen**

**Grafische Anwendungsobjekte für Programmbearbeitung, Inbetriebnahme, Diagnose und Wartung**

### **Saia PG5® FBox-Bibliotheken für alle Steueraufgaben**

Die Saia PG5.Controls-Suite enthält umfassende FBox-Bibliotheken für eine Vielzahl von Aufgaben und Anwendungen.

- **Execution Exercise Standard-Bibliothek** mit über 250 Funktionen in 21 Familien. Einschliesslich aller Grundfunktionen, wie logische Verbindungen und Abläufe, mathematische Funktionen, Standard-Kommunikation, Sonderfunktionen usw.
- **Fechnologie und Anwendungsbibliotheken** Folgende FBox-Bibliotheken sind im PG5 Core Paket oder getrennt als optionale Bibliotheken erhältlich:
- f HLK-Bibliothek, mit praktischen Funktionen (Steuerungen, Timer-Programme, Wärmekurven, Setpoint-Programme, Energie-, Elektro-, Alarmtests, usw.) zur Umsetzung von HLK-Anwendungen (Heizung, Lüftung, Klimaanlagen)
- $\blacktriangleright$  Kommunikationsbibliotheken (Modem/SMS, EIB, LonWorks®, MP-Bus, Modbus…)
- ▶ Funktionsspezifische Bibiliotheken (Ladder, Loggen von Daten, Umgang mit Alarm,…)
- $\blacktriangleright$  Benutzerspezifi**sche Bibliotheken** Mit dem FBox Builder können die Benutzer ihre eigenen spezifischen FBoxen und FBox-Bibliotheken erstellen, die anschliessend integrierte werden können und von Saia PG5® ebenso unterstützt werden, wie andere Bibliotheken.

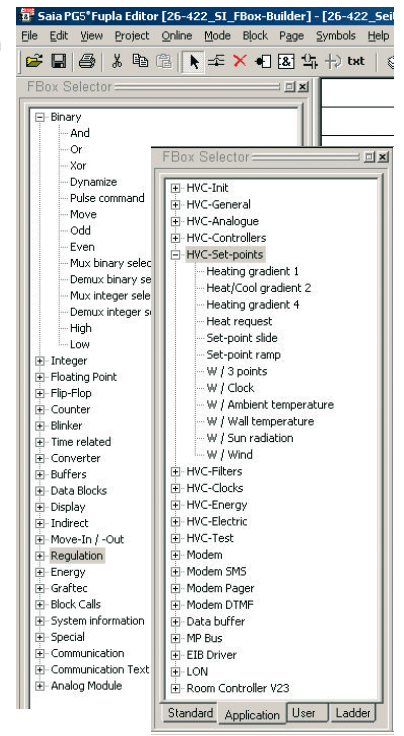

Beispiele: 2 offene FBox-Bibliotheken

### **Saia PG5® FBox bietet mehr als nur eine grafische Programmierschnittstelle**

Die Eigenschaften und Funktionen der FBoxen sind weit umfassender als die Möglichkeiten traditioneller grafischer Funktionsplan-Boxen. Neben der grafischen Darstellung bzw. Verkapselung einfacher Grundfunktionen und selbst komplexer Systemkomponenten verfügen die FBoxen über folgende hilfreiche Funktionen:

#### **Eingänge/Ausgänge mit Online-Anzeige**

Die verschiedenen Datenarten aus den Ein- und Ausgängen werden durch Farben unterschieden. Im Online-Modus werden binäre Signalzustände, aktuelle ganzzahlige Werte und Fliesspunktdaten online angezeigt.

#### **Fenster zur Parametereinstellung mit Online-Modus**

Die komplizierteren FBoxen verfügen über ein zusätzliches Fenster zur Parametereinstellung. In diesem Fenster können die Eigenschaften und Funktionen von Anwendungsobjekten angepasst und eingestellt werden. In der Projektplanungsphase bietet dies eine Möglichkeit, Grundeinstellungen und Startwerte festzulegen. In den Phasen «Inbetriebnahme» und «Wartung» können Parameter online überwacht und angepasst oder entsprechend dem Prozess optimiert werden (z.B. Feineinstellung von Steuerungen). Des Weiteren können Status- und Diagnoseinformationen angezeigt und ausgewertet werden.

#### **Online-Hilfe und Dokumentation**

Die individuellen Online-Informationen und -Hilfsfunktionen für jede FBox lassen keine Frage unbeantwortet. Zusätzlich kann jeder FBox ein eigener Name und eine Bemerkung beige-

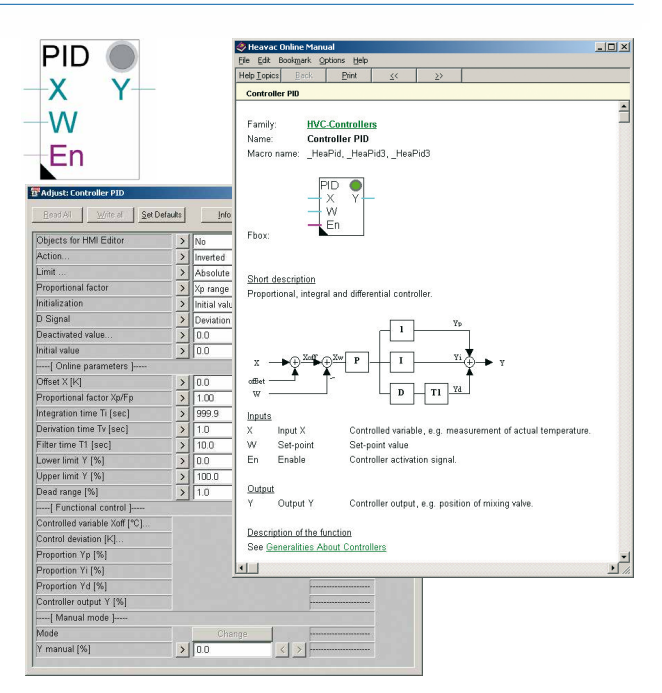

Online-Hilfe und «Adjust Window» für PID FBox

fügt werden, um die Dokumentation zu erweitern.

#### **Bibliotheks- und Versionsmanagement**

Ein leistungsstarkes Versionsmanagement gewährleistet problemlose Aktualisierungen der Versionen und ermöglicht die Verwendung alter und neuer Versionen in demselben Projekt.

#### **Syntaxprüfung**

Umfassende Syntaxprüfungen vermeiden ungültige Einträge.

# **Saia PG5® FBox Builder im Überblick**

### **Einfacher Zugang zu allen Funktionenmit PG5**

Die Hauptfunktion des FBox Builders liegt in der Erstellung von kundenspezifischen Bibliotheken. Das Hauptziel jedoch ist die Vereinfachung und Optimierung der Arbeit mit Saia PG5®, da jede zusätzliche Minute, die in die Programmierung fliesst, die Projektkosten in die Höhe treibt und das System als Ganzes teurer macht.

Der **«FBox-Bibliotheksmanager»** ermöglicht die Ansicht des gesamten Inhalts einer Bibliothek in einem Verzeichnisbaum. Es können eine oder mehrere FBoxen in ein oder mehreren FBox-Familien angeordnet sein. Mit einem Doppelklick können Sie den **«FBox-Arbeitsbereich»** öffnen. Hier kann die Schnittstelle konfiguriert werden und die Programmierung des Quellcodes für die gewählte FBox und den grafischen Überblick erfolgen.

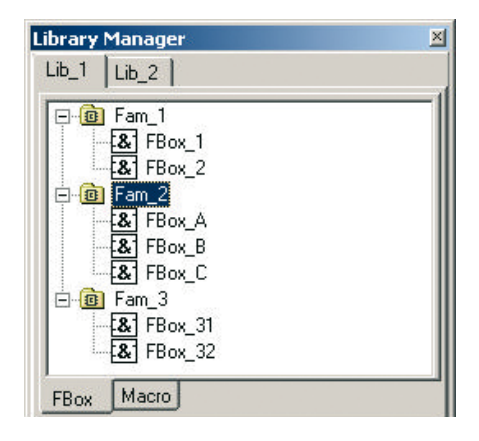

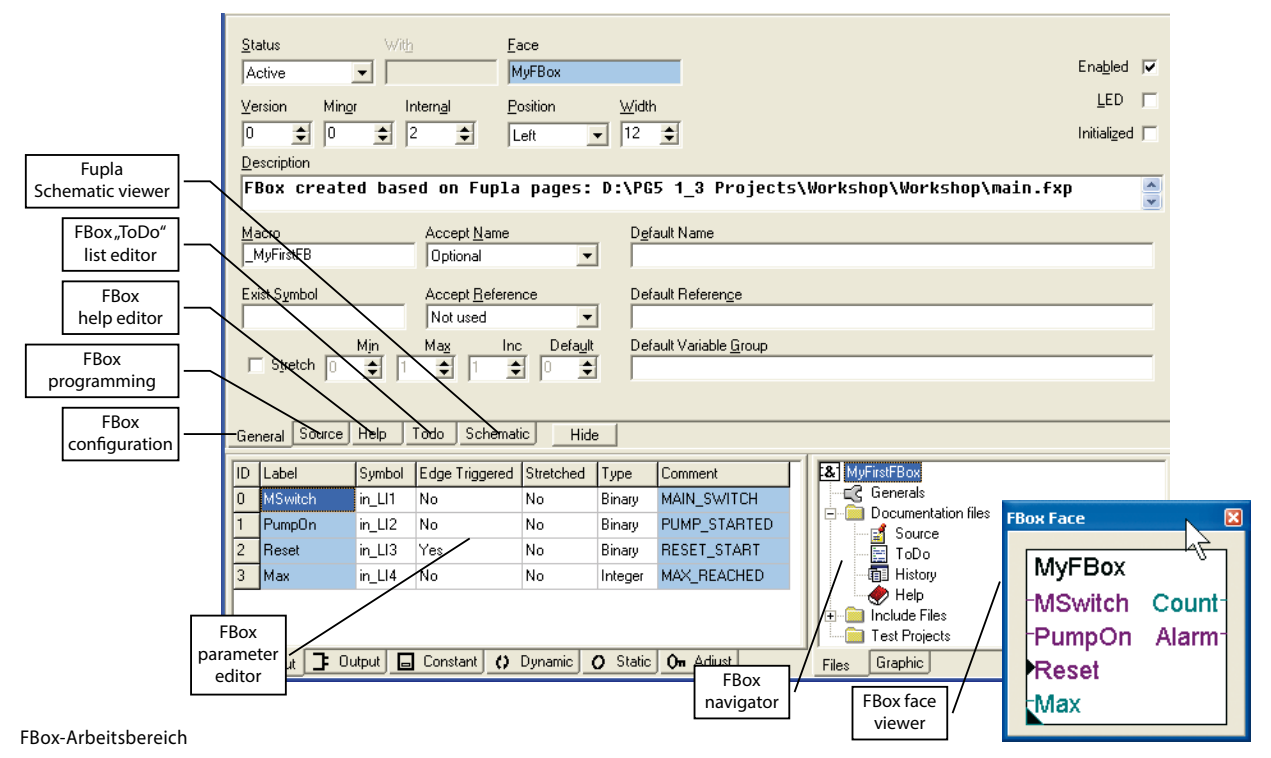

In diesem professionellen Werkzeug sind alle Funktionalitäten, die zur Entwicklung persönlicher Bibliotheken benötigt werden, in einer hoch ergonomischen Umgebung vereint:

- ▶ für die Erstellung von FBoxen (Source-Editor\*, Parameter-**Editor**\*, **ToDo** und **Historienlisten-Editor**, **FBox-Oberflächenansicht**)
- f für die Online-Hilfe (**Bibliotheken-Hilfegenerator**), für den Probebetrieb (**Mitteilungsfenster**, **Debug-FBox\***)
- $\blacktriangleright$  für die Entwicklungsdokumentation (**Dokumentationsgenerator**)

\*ist nur Bestandteil der erweiterten Ausführung

- ▶ für den Vertrieb (Versionsmanagement mit «Versions-**Handling»** und **«Installationspaket»**, mit oder ohne Lizenz vom **Lizenzgenerator**)
- $\blacktriangleright$  und all das in der Sprache Ihrer Wahl (Spracheditor)

#### **SBC Zip-Funktion des FBox Builders**

Benutzer, die ihre standardmässigen Fupla-Seiten erstellt haben, können diese nun als .fxp-Dateien exportieren (eine .fxp-Datei enthält eine oder bis zu drei Fupla-Seiten). Um die Seiten wiederzuverwenden, müssen die .fxp-Dateien ausgewählt und importiert werden. Dieser Ablauf wird durch den FBox Builder vereinfacht. Die Benutzer können ihre .fxp-Dateien in den FBox Builder importieren und sie dann als FBoxen archivieren. Dies ermöglicht die Einrichtung kundenspezifischer Bibliotheken für eine beliebige anderweitige Verwendung.

Das Grossartige am FBox Builder ist, dass die oben beschriebene Funktion ohne Zusatzkosten zur Verfügung steht. Sie benötigen lediglich eine Saia PG5-Standardlizenz.

#### **Import von Fupla-Seiten**

Der FBox Builder unterstützt den Benutzer bei der Entwicklung seiner eigenen FBoxen, ohne dass auch nur eine Zeile IL-Code geschrieben werden muss. Die gesamte FBox-Funktionalität kann auf einer oder mehreren Fupla-Seiten basieren. Die maximale Verschachtelungstiefe beträgt 5 Ebenen. Unter Verschachtelungsebene verstehen wir hier importierte Seiten, die mit FBoxen arbeiten, die aus bereits importierten Seiten bestehen, die wiederum FBoxen enthalten, die sich aus importierten Seiten zusammensetzen usw.

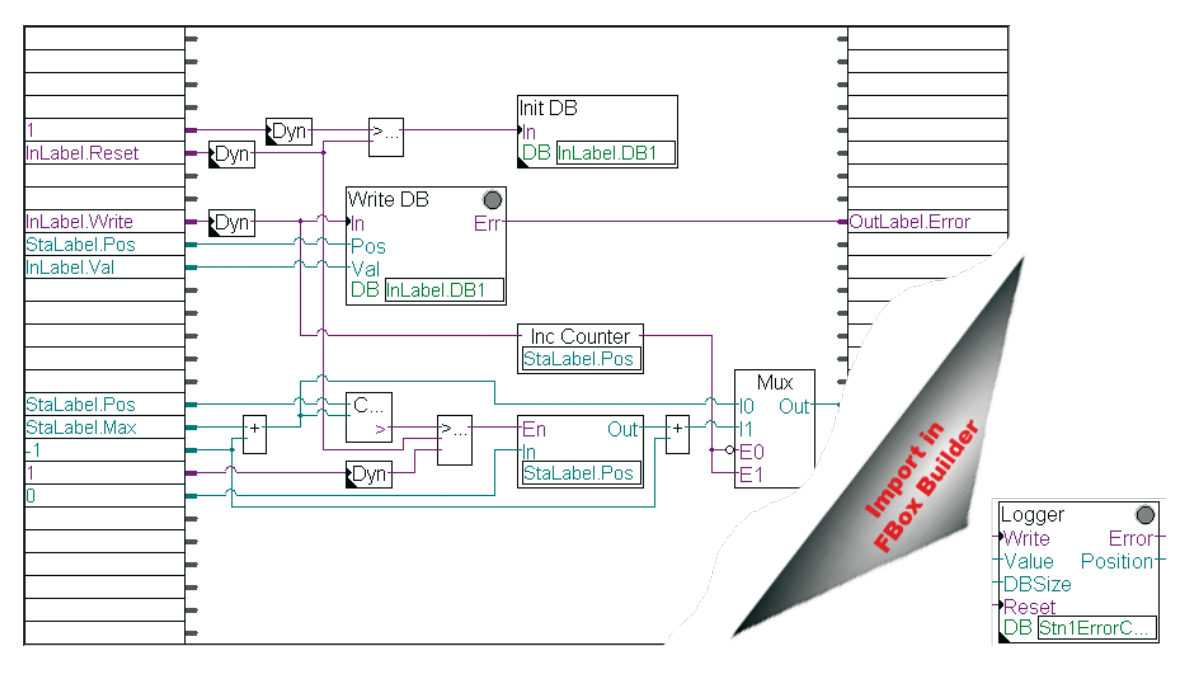

Beispiel: Alle FBoxen auf einer Fupla-Seite werden in nur eine FBox gezippt

# **Saia PG5® FBox Builder Grundausführung FBox-Entwicklung mit Zip-Funktion**

### **Beispiel: Erstellung von Saia PG5® FBoxen durch Import von Saia PG5® Fupla-Seiten**

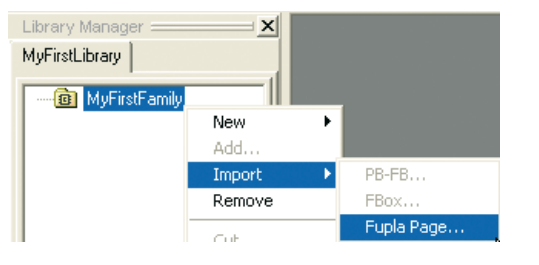

Um eine FBox zu erstellen, müssen Sie lediglich den Pfad der exportierten Fupla-Seite angeben. Der FBox Builder importiert die Seite automatisch.

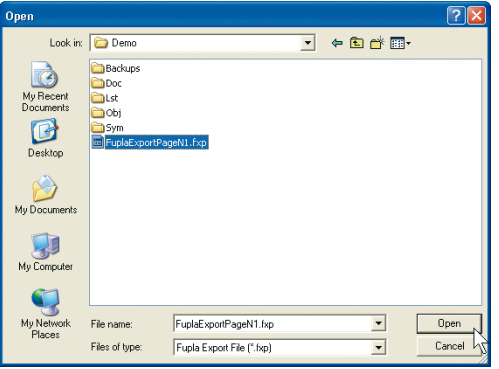

#### **Message Window**

Import Fupla FXP pages "D:\SFBProjects\MyFirstLibrary\MyFirstFamily\MyFirstFBox\FuplaExportPageN1.fxp"

#### **Anpassung von Eingangs-/Ausgangsvariablen im «Parameter-Editor»:**

Standardwerte aus Importen müssen umbenannt werden. Der Ortsbefehl kann ebenfalls geändert werden.

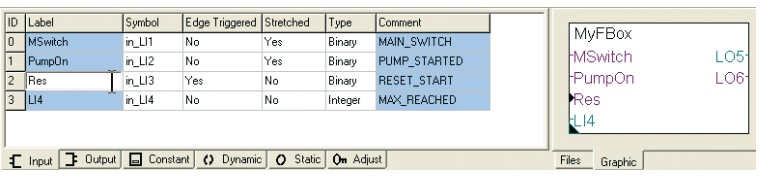

### **Erstellung einer Hilfsdatei mit der zum Saia PG5® FBox Builder gehörenden Funktion «Hilfegenerator»:**

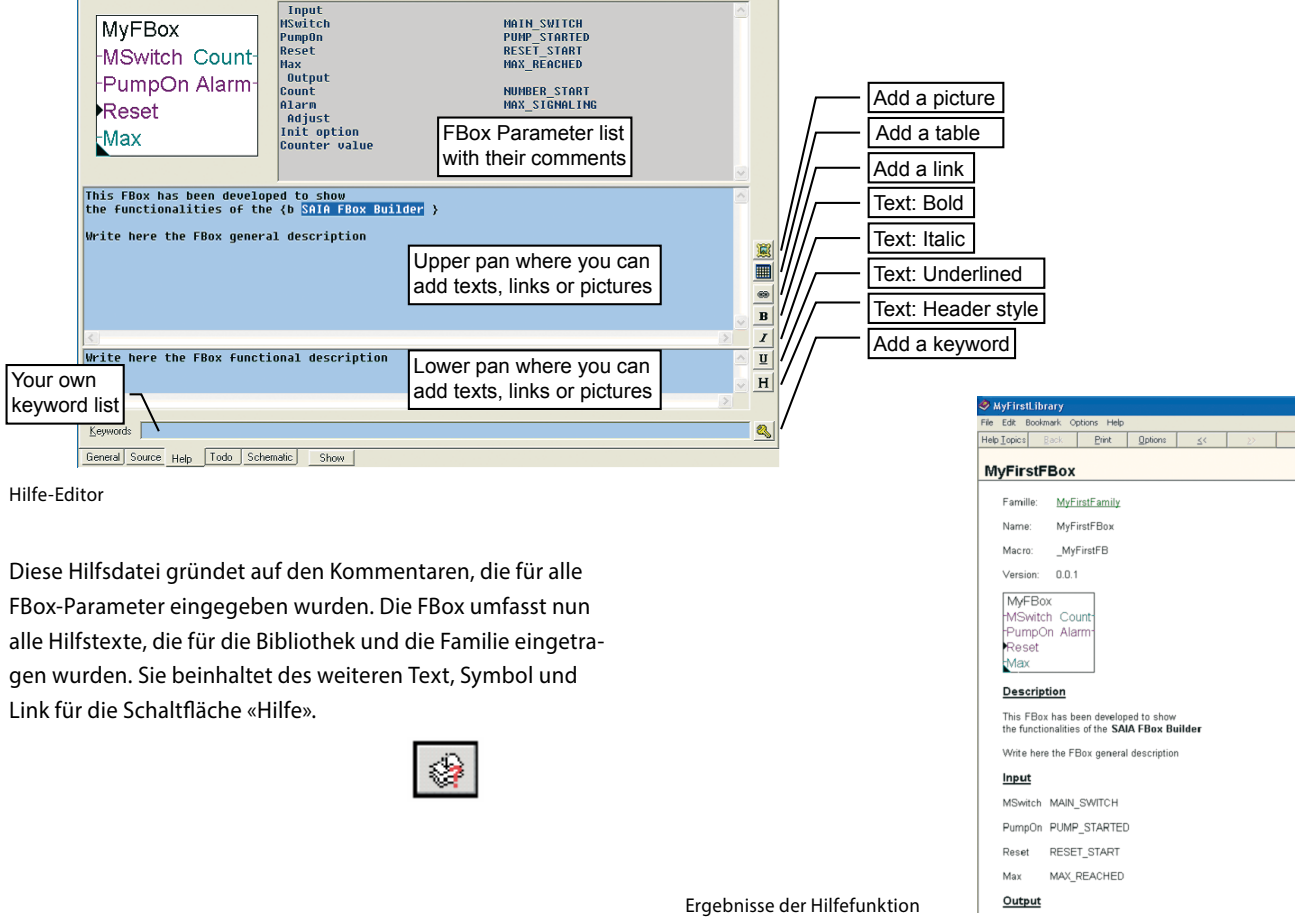

## **FBox-Entwicklung mit Zip-Funktion**

#### **Prüfen der Bibliothek durch Erstellen und Kopieren einer FBox in das Fupla-Verzeichnis «USR»:**

Wählen Sie im Dialogfenster «Options» die Funktionen «Copy the files after Build to» und «Start Help compiler after build» aus. Dadurch stellen Sie sicher, dass alle notwendigen Dateien in die richtigen Verzeichnisse kopiert werden. Öffnen Sie nun Fupla und erstellen Sie ein kleines Testprogramm mit der neuen FBox, um sicherzustellen, dass diese funktioniert.

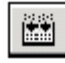

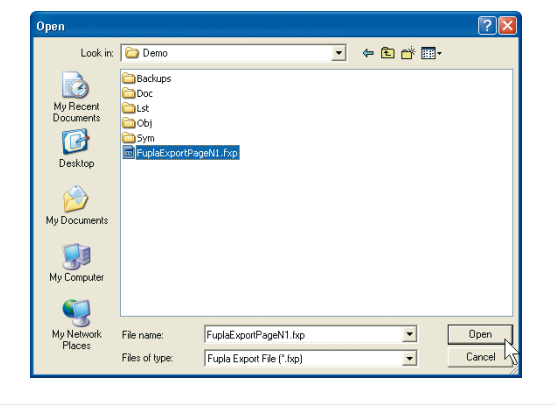

#### **Entwicklung der Bibliothek :**

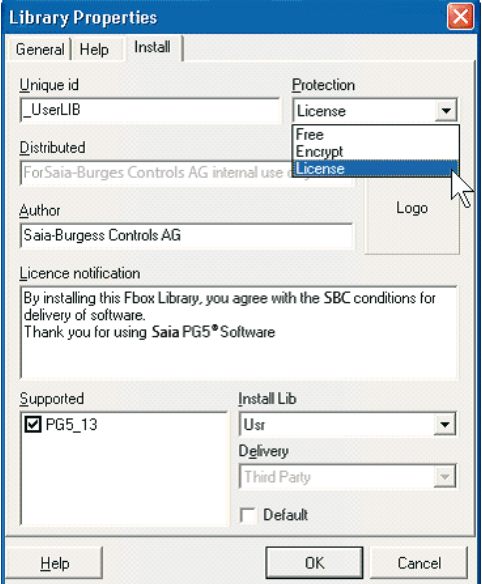

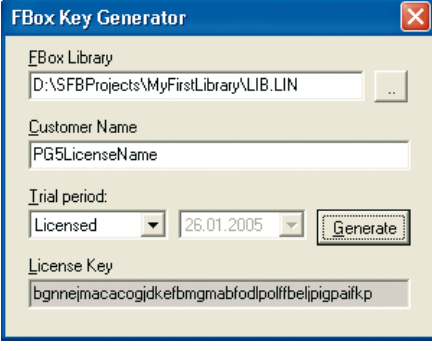

Ansicht des Lizenzgenerators

Der FBox-Lizenzgenerator erstellt unter Berücksichtigung der Bibliothek und des Namens des Kunden automatisch die Lizenz. Ohne eine gültige Lizenz wird die Verwendung der FBox-Bibliothek durch andere Personen nicht gestattet. Diese Lizenz wird während der Installation der FBox-Bibliothek abgefragt.

Wenn Sie die Option «Create Install Package» auswählen, wird nach einem erfolgreichen Build eine «EXE»-Datei erstellt. Diese Datei basiert auf den Bibliotheksinformationen, die Sie im Dialogfenster «Library properties» im FBox Builder angegeben haben. Diese «exe»-Datei kopiert die FBox-Dateien in das ausgewählte Verzeichnis.

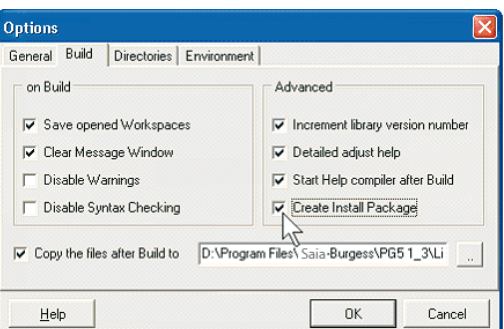

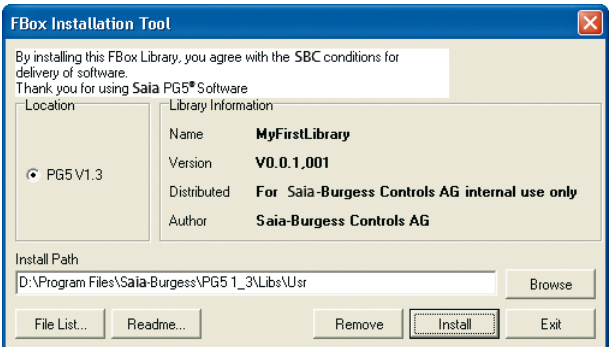

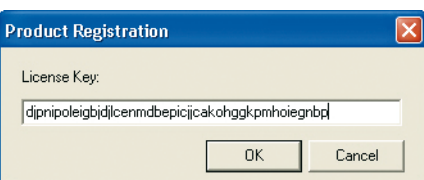

# **Saia PG5® FBox Builder – Erweiterte Ausführung FBox-Entwicklung mit Editor-Funktion**

### **Zusätzlich zu der gebotenen Zip-Funktion, können IL-Programmierer bestehende FBoxen oder bestehenden Code importieren oder völlig neue FBoxen erstellen.**

#### **FBox IL-Source-Editor und Parameter-Editor (nur Bestandteil der erweiterten Ausführung)**

Die erweiterte Ausführung des FBox Builders wird benötigt, wenn der Benutzer bestehende IL-Funktionen integrieren oder bestehende FBoxen verändern oder gar völlig neue FBoxen erstellen möchte. Diese Ausführung verfügt über umfassende

المحارب

Funktionen (Import von PB-FB, Import von FBox, neue FBox) und ist für erfahrene Saia PG5.IL-Programmierer geeignet, die an einem Workshop teilgenommen und eine Lizenz erstanden haben.

#### **Die folgenden Seiten liefern ein Beispiel des «New FBox»-Entwicklungsprozesses:**

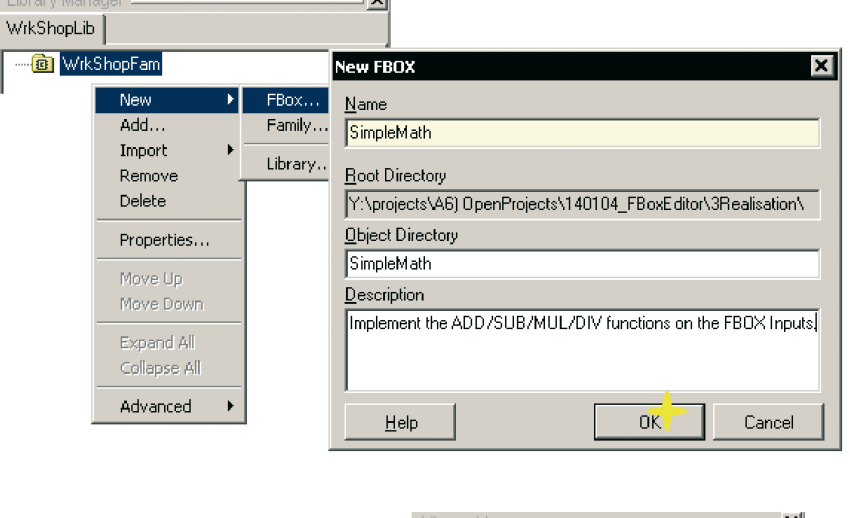

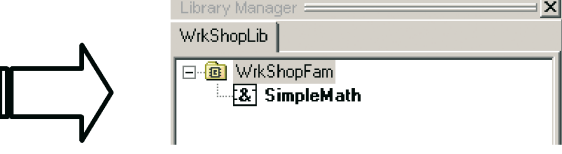

#### **Definition der FBox-Schnittstelle:**

#### **«Eingang», «Ausgang», «Konstant», «Dynamisch»,**

#### **«Statisch» und «Anpassung».**

All diese Variablen werden im «Parameter-Editor» definiert, wenn eine völlig neue FBox erstellt wird (dies kann auch in der FB-Quell datei erfolgen).

Der «Parameter-Editor» eignet sich jedoch immer hervorragend für diese Art von Arbeit.

#### QuellDefinition der Eingänge:

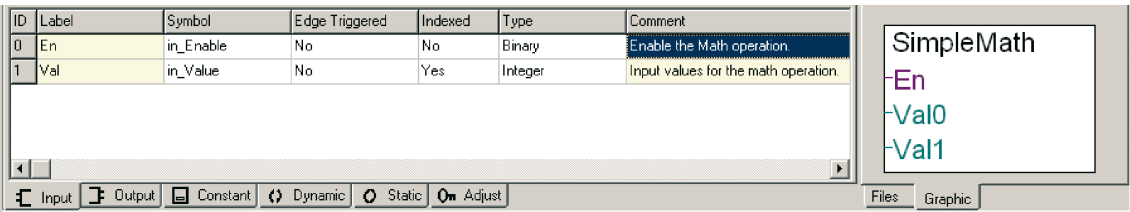

#### Definition der Ausgänge:

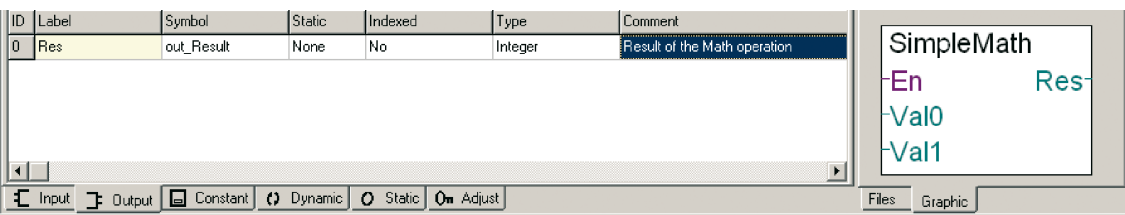

# **FBox-Entwicklung mit Editor-Funktion**

Statische Variablen:

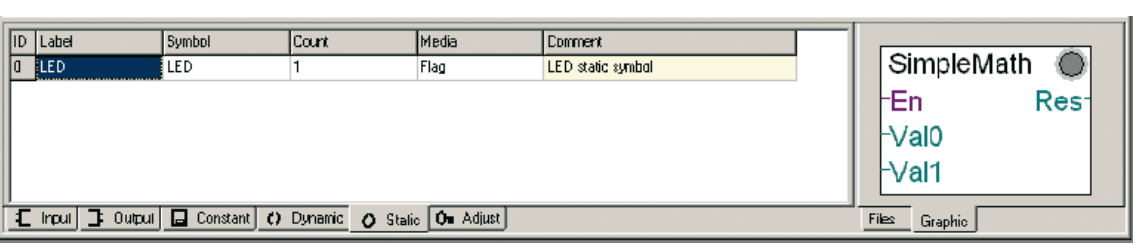

#### **«Adjust Dialog» (Fenster):**

- f online/offline Parameter Anpassung/Ansicht von Werten
- $\blacktriangleright$  Kommentaren

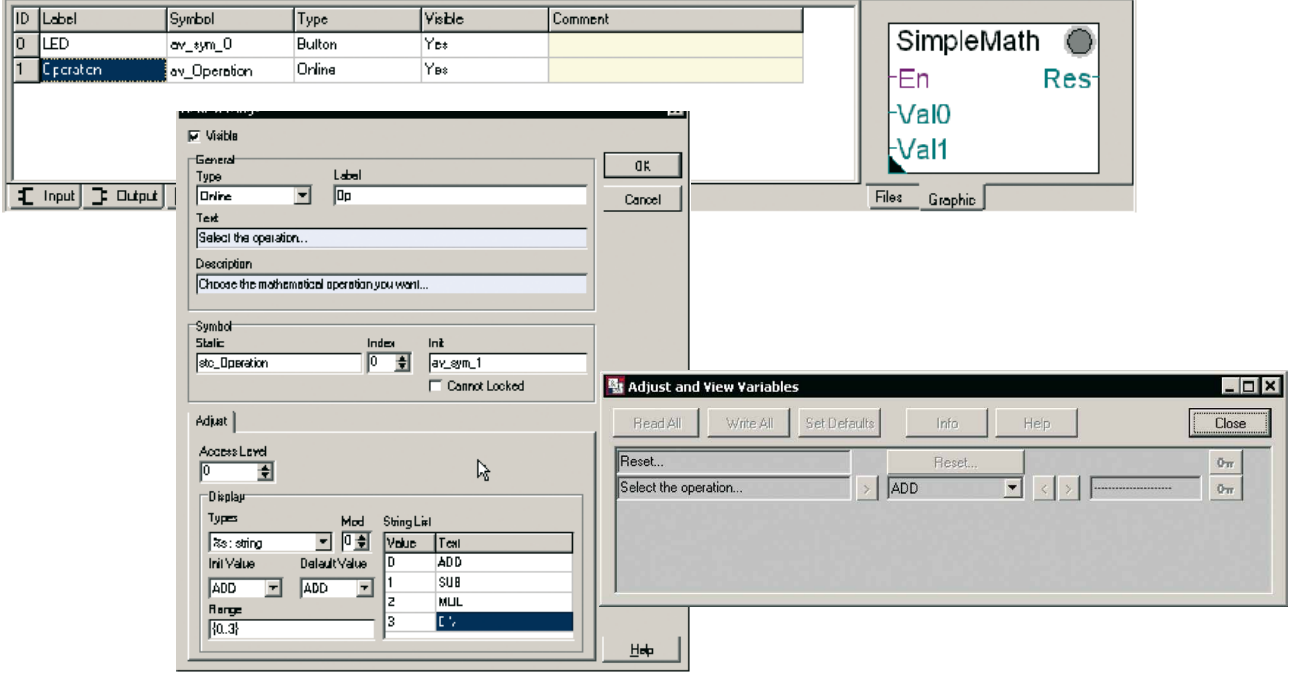

#### **Schreiben des FBox-Codes:**

Dieser Vorgang kann mittels IL-Code unter Verwendung der Funktion «**Source-Editor**» des FBox Builders erfolgen. Es kann auch mit einem Text-Editor Ihrer Wahl oder mit Fupla gearbeitet werden.

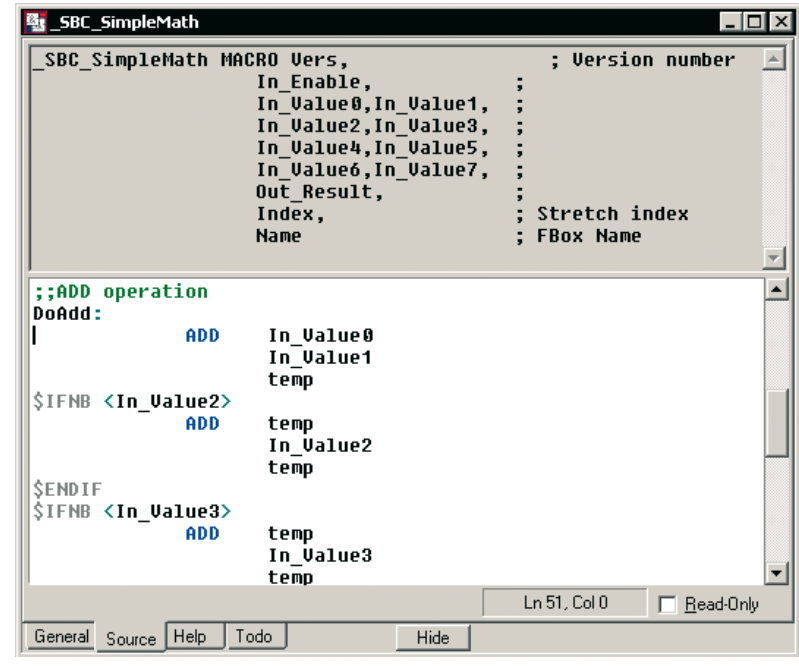

# **Saia PG5® FBox Builder – Erweiterte Ausführung FBox-Entwicklung mit Editor-Funktion**

#### **Hilfegenerator:**

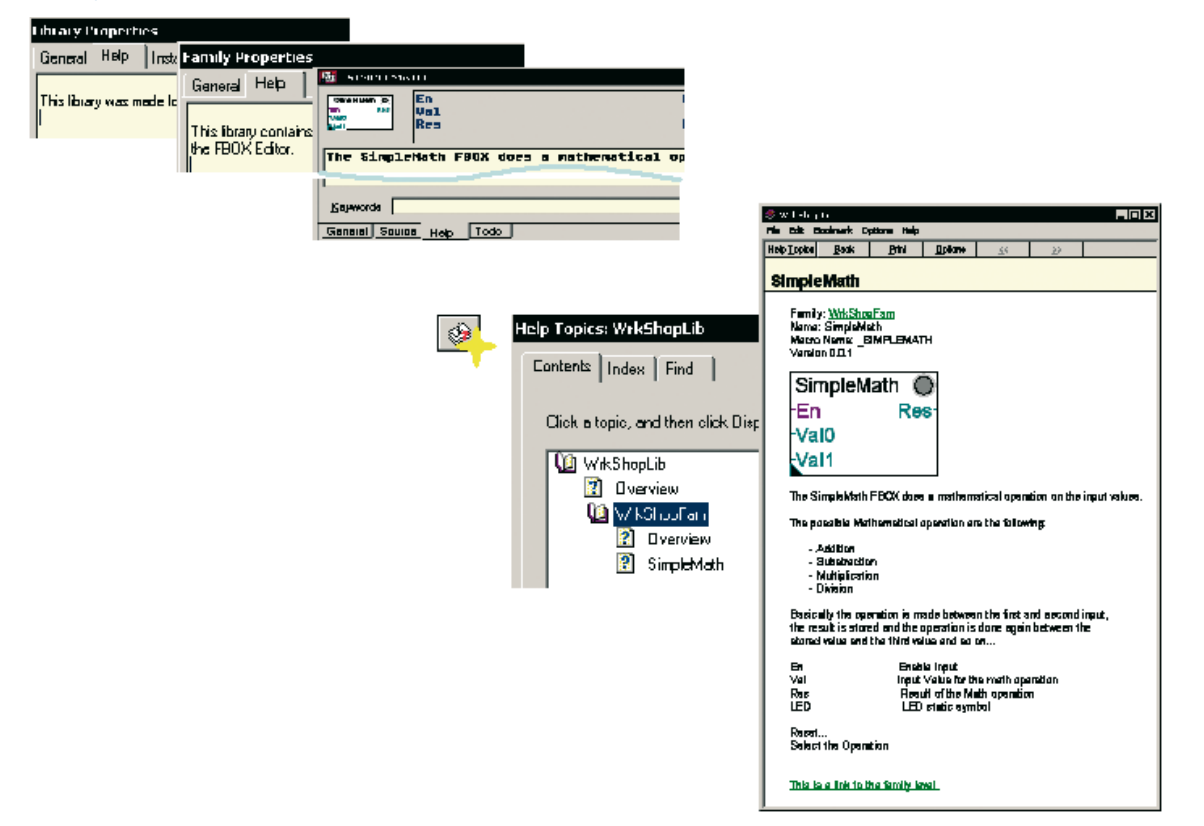

#### **FBox-Debugging:**

Programmfehler im FBox-Code können mit dem Saia PG5.IL-Editor, SEdit, beseitigt werden.

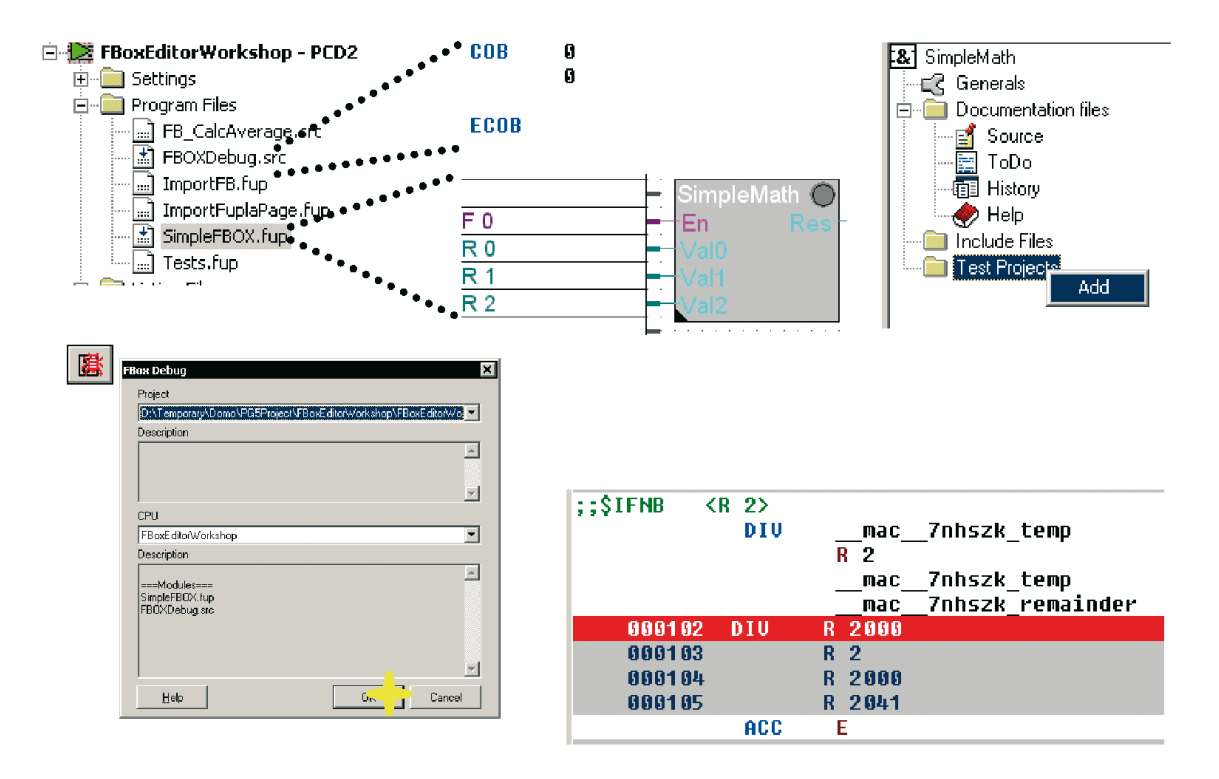

# **Erweiterte Funktionen für die Entwicklung**

### **Saia PG5® FBox Builder: das wahrhaft professionelle Softwarewerkzeug**

#### **Handling mehrerer Sprachen:**

Gelegentlich muss eine von Ihnen vertriebene FBox-Bibliothek in der Lage sein, mehr als nur eine Sprache zu unterstützen. Der FBox Builder «Spracheditor» hilft Ihnen bei der Entwicklung mehrsprachiger Bibliotheken. Für Übersetzungszwecke stehen Export- und Importfunktionalitäten zur Verfügung.

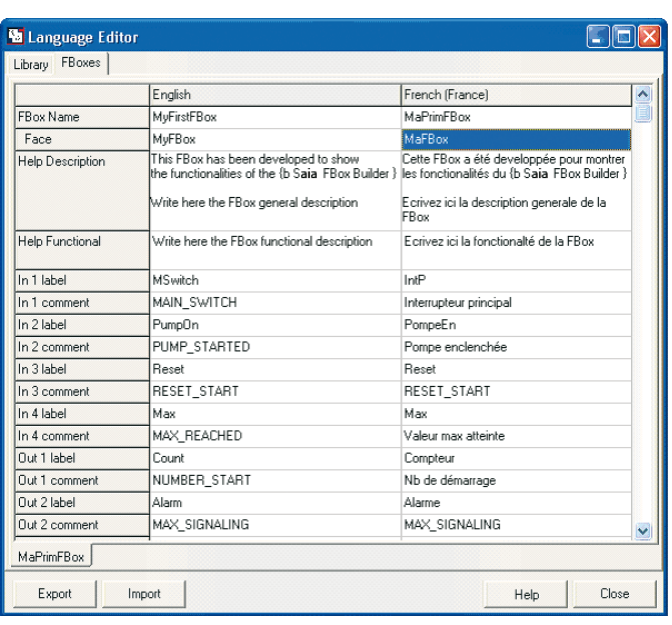

#### **Backup/Restore-Mechanismus:**

Wenn Sie Ihre FBox-Bibliotheken vertreiben, müssen Sie mehrere Versionen verwalten. Die FBox Builder Backup/ Restore-Funktion hilft Ihnen nicht nur bei der Verwaltung der Bibliotheksversionen, sondern auch bei der Verwaltung der Familien- und der einzelnen FBox-Versionen. Dieser Mechanis-

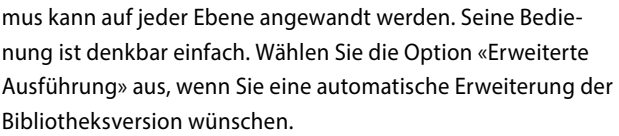

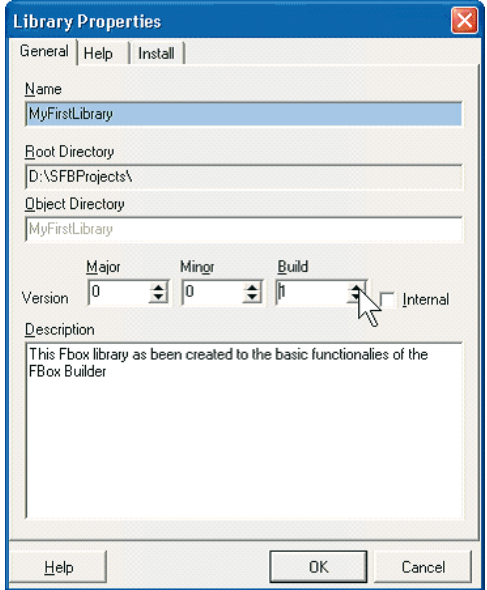

Options General Build | Directories | Environment | on Build Advanced Ⅳ Save opened Workspaces To Increment library version number √ Clear Message Window Vetailed adjust help  $\Gamma$  Disable Warnings Start Help compiler after Build Create Install Package Disable Syntax Checking Ⅳ Copy the files after Build to D:\Program Files\Saia-Burgess\PG5 1\_3\Li  $0<sup>K</sup>$ Cancel Help List of Backup files  $\overline{\mathbf{x}}$ Version  $\overline{OK}$  $\frac{0.0.1}{0.0.2}$ Cancel

Wählen Sie die wiederherzustellende Backup-Version.

 $He$ 

# **Erweiterte Funktionen für die Entwicklung**

#### **Die Entwicklerdokumentation kann automatisch erstellt werden.**

Auf der Basis der Projekteinstellungen, der Projekteigenschaften und der Informationen der Hilfsdateien wird eine Projektdokumentation erstellt (\*.doc oder \*.pdf):

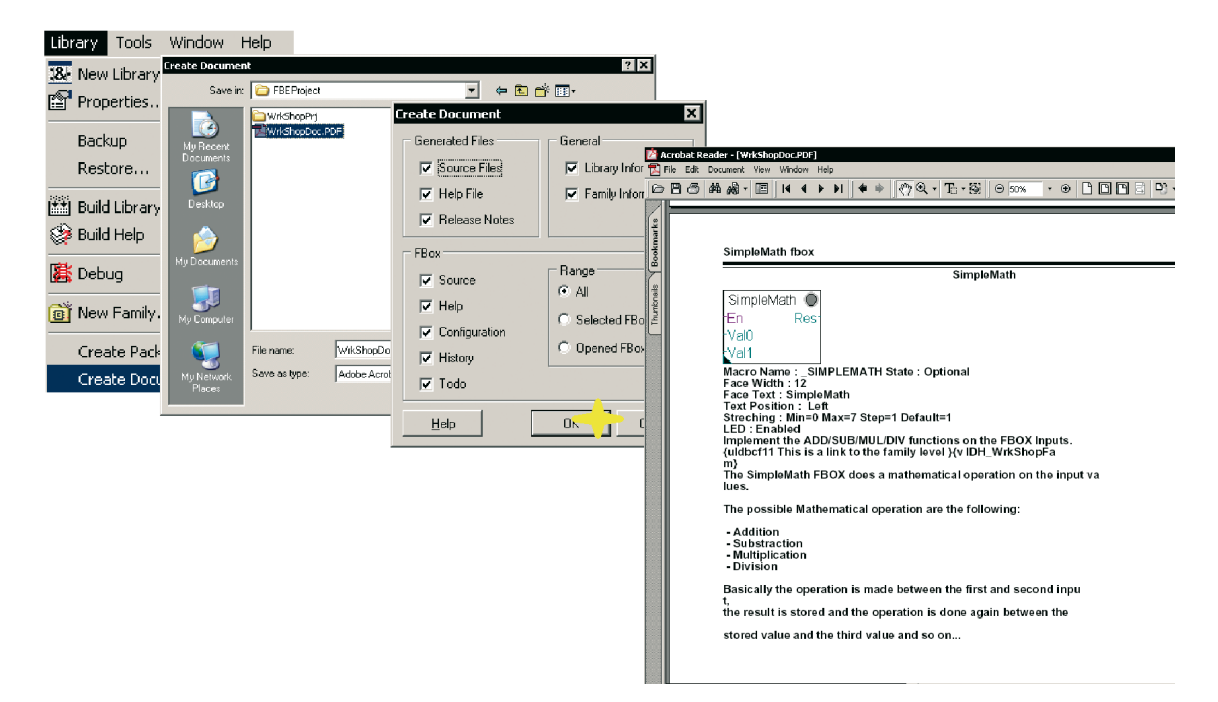

### **Und all diese Funktionen werden von der ToDo-Liste und dem Historienlisten-Editor unterstützt:**

Die ToDo-Liste zeigt zu erledigende Aufgaben an

(z.B. anstehende Initialisierung von Werten, Debugging usw.).

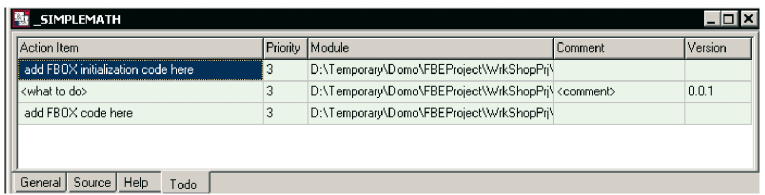

Wenn die ToDo-Liste während der Erstellung der FBox verändert wird, werden die ausgeführten Aufgaben in der FBox-Historie der Dokumentation aufgelistet.

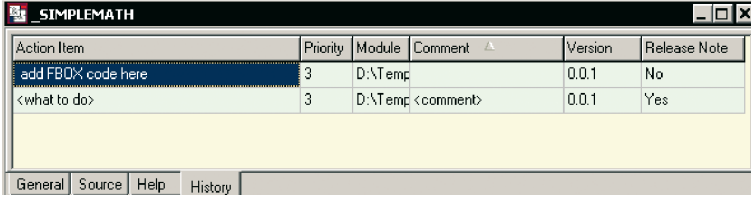

# **Fallstudien – Maschinensteuerung**

### **Zum momentanen Zeitpunkt hängen Automationsanwendungen stark von FBoxen ab. Eine Arbeit ohne sie ist nicht denkbar!**

#### **Motion-Bibliothek – Vorschlag (I):**

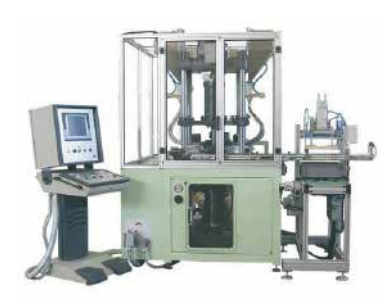

Die «Mythos» Stempelpresse ist eine Volumetrische Kaltpresse. Über 10 Bewegungsachsen werden von einer PCD2-Steuerung mit synchronisierten PCD2.H32x Bewegungsschnittstellen gelenkt.

Die Bewegungssteuerung wird mit FBoxen in Fupla programmiert, die vom Kunden erstellt wurden.

Dank des FBox Builders wird das Know-how des Kunden hinsichtlich der Entwicklung geschützt und Inbetriebnahme und Service für die gesamte Anwendung werden vereinfacht.

#### **Bewegungssteuerung auf Busbasis:**

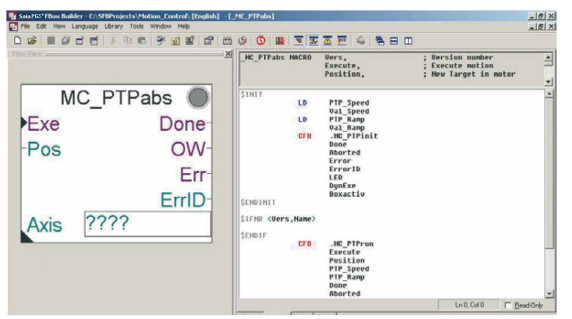

Motoren mit integralen intelligenten Antrieben werden über Buskommunikation gesteuert. Bewegungsdienste und grundlegende Kommunikation werden programmiert, getestet und anschliessend in Saia PG5® Fupla FBoxen integriert, die einfach

#### **Polystyrol-Maschinen (EPS):**

Ein grosser deutscher Maschinenhersteller verkapselte wichtiges Know-how und kritische Prozesse in seine eigene FBox-Bibliotheken. Dank der einfachen grafischen Programmierumgebung von Saia PG5® können dieselben Mitarbeiter, die die Maschinen installieren, nun auch kleinere Veränderungen und Anpassungen an der Maschinenlogik vornehmen. Die Mitarbeiter verwenden Saia PG5® auch für die Inbetriebnahme und

die Feineinstellung der Maschine. Es wird kein PLC-Programmierer mehr benötigt, der von Standort zu Standort reist, um Änderungen an der Maschinenlogik vorzunehmen. Das System ist so effizient und attraktiv, dass das Unternehmen vollständig von Siemens Step®7 auf Saia PG5® umstellte.

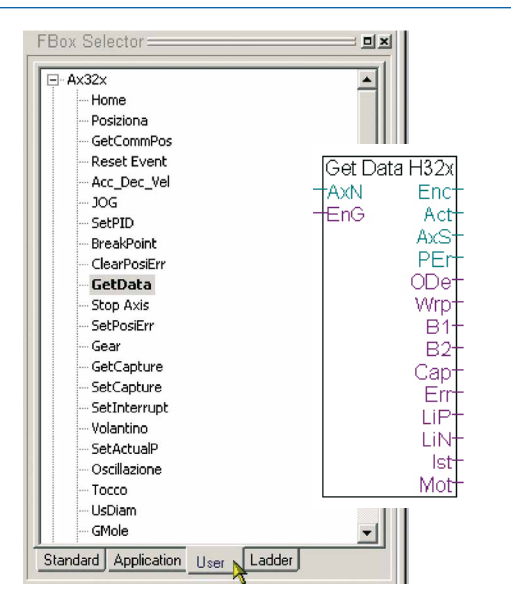

und sicher zur Entwicklung grafischer Anwendungen mit der PG5 Controls Suite zu verwenden sind. Die FBoxen sind entsprechend dem standardisierten Bewegungssteuerungsprofil DS 402 von PLC Open Organisation gestaltet. Die Maschinen-

logik ist daher leicht verständlich und einfach zu unterhalten.

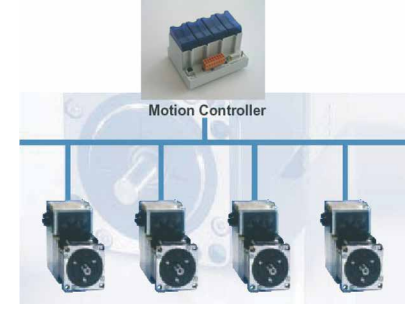

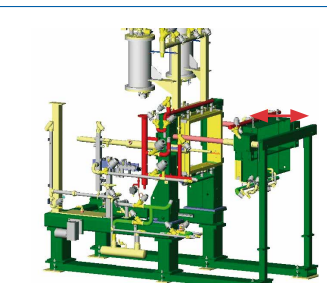

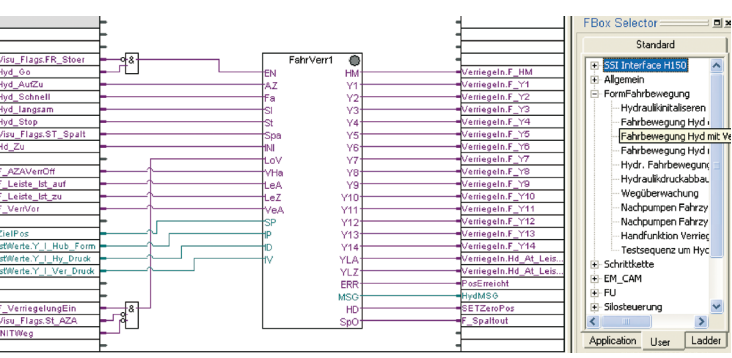

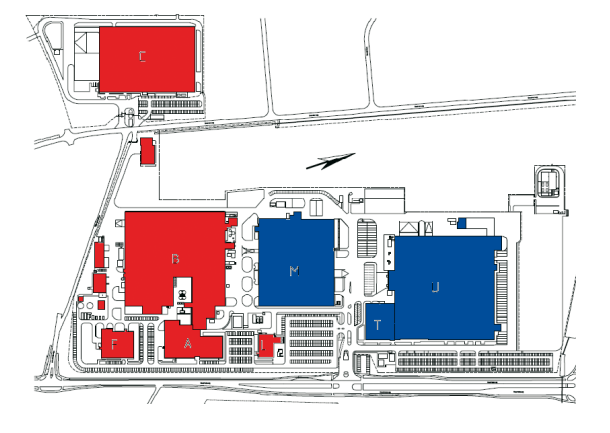

#### **XEROX' europäische Produktionsstätte:**

XEROX musste die HLK-Automation (Heizung, Lüftung und Klimaanlagen) in der Hälfte aller Produktionsstätten in den Niederlanden erneuern. XEROX' Wartungs- und Softwaretechnik-Team entschloss sich für eine interne Durchführung des Projekts. Im Jahr 2004 bestellten sie Saia PCD® Steuerungen in einem Wert von fast 100.000 Euro. Das Saia PG5® Fupla-Werkzeug und die Saia PG5® FBox-Bibliothek wurden zur Umsetzung des Projekts eingesetzt.

Das Projekt wurde zu einem grossen Erfolg für XEROX. Im Vergleich zu der anderen Hälfte der Produktionsstätten (bei denen ein anderes Steuerungssystem eingesetzt wurde) wurde für Konstruktion und Inbetriebnahme nur halb so viel Zeit benötigt. Es gab keine technischen Schwierigkeiten und das Projekt wurde pünktlich abgeschlossen.

Dieses Projekt liefert ein typisches Beispiel für HLK-Anwendungen. Es musste nicht eine einzige Zeile PLC-Code geschrieben werden, um das Projekt umzusetzen. Die gesamte Logik befindet sich in grafischen FBoxen. Sollte das Projekt Sonderanforderungen stellen, befindet sich die «Besonderheit» in einer FBox und ist für die Techniker des Projekts zugänglich. Auf diese Art erstellen die Saia PCD® Systemintegratoren ihre eigenen Know-how-Bibliotheken, wodurch eine enorme Flexibilität und die effiziente Erfüllung aller Kundenanforderungen gewährleistet wird. Fast 100% aller HLK-Projekte werden umgesetzt, ohne PLC-Code zu schreiben. In der Regel arbeitet der Techniker oder Systemintegrator des Projekts mit der standardmässigen Saia PG5® HLK-Bibliothek.

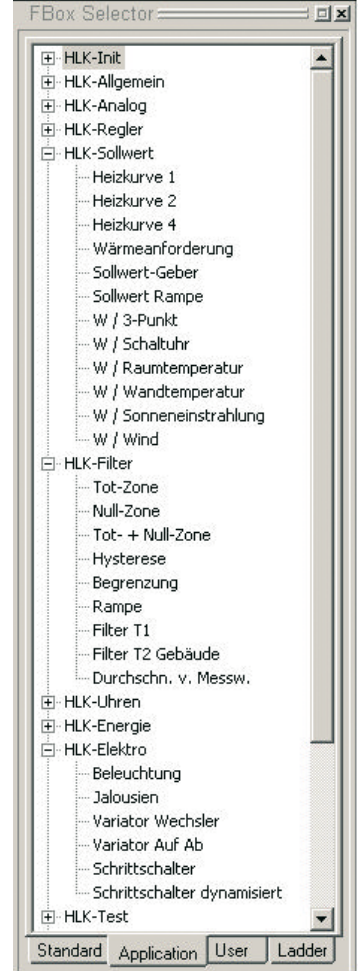

Teil der DDC-Suite Bibliothek

#### **Fernsteuerung / Telecom-Bibliothek:**

Die Verwendung der standardmässigen Modem-Bibliothek bietet die schnellste Art zur Erstellung von Kommunikationsprogrammteilen. Sämtliche komplexen Funktionalitäten sind in leicht zu bedienenden FBoxen integriert. Bereits getestete

Anwendungsmodule müssen nicht neu entwickelt werden. Dadurch werden Programmierfehler vermieden.

Dank der Kommunikations-FBoxen wurde die Programmierung vereinfacht.

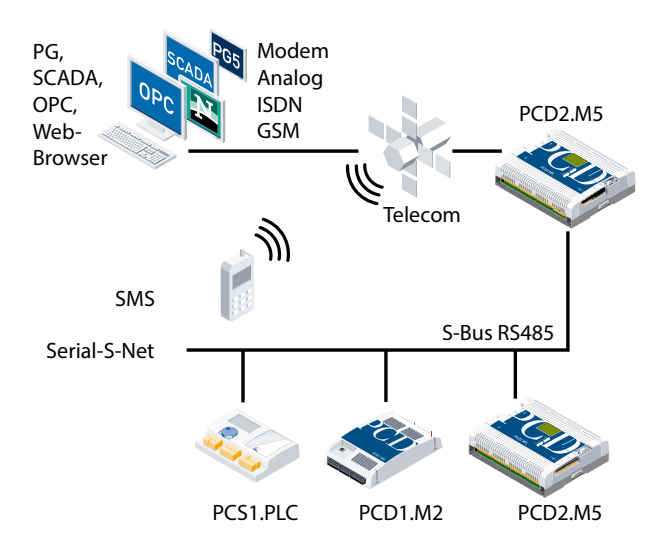

Mode Block Page Symbols  $\textcircled{\tiny{B}}\textcircled{\tiny{I}}\textcircled{\tiny{I}}$ 工图画图图  $\overline{a}$ odem - Compare Caller ID<br>- Standby mode<br>- Initialize MSN<br>- Call Slave<br>- Call Master<br>- Call Master<br>- Call Master<br>- Call Master<br>- Call Master<br>- Call Master<br>- Call Master  $\overline{1}$ Modem Ini init Call Text<br>Call Text<br>Call PGU -- Call PGU<br>-- Call Phone<br>-- Call Time Service<br>-- Update call numbe<br>Nodem Pager<br>Nodem SMS Call SMS Enable Reset\_SMS dem SMS<br>- <mark>Call SMS</mark><br>- SEND SMS<br>- SEND SMS Ind Msg<br>- SEND SMS Ind Dst ref:CallSMS<br>SEND SMS SEND SMS Ind Dst+Ms Poll SM Send Alarm<sup>2</sup> Cal Poll SMS T

# **ProFallstudien – Infrastruktur**

#### **Anleitungen:**

Jeder Entwicklungsschritt wird in einem Video beschrieben. Das Video zeigt alle Funktionalitäten des FBox Builders. Weitere Einzelheiten entnehmen Sie bitte der Support-Webseite: www.sbc-support.com

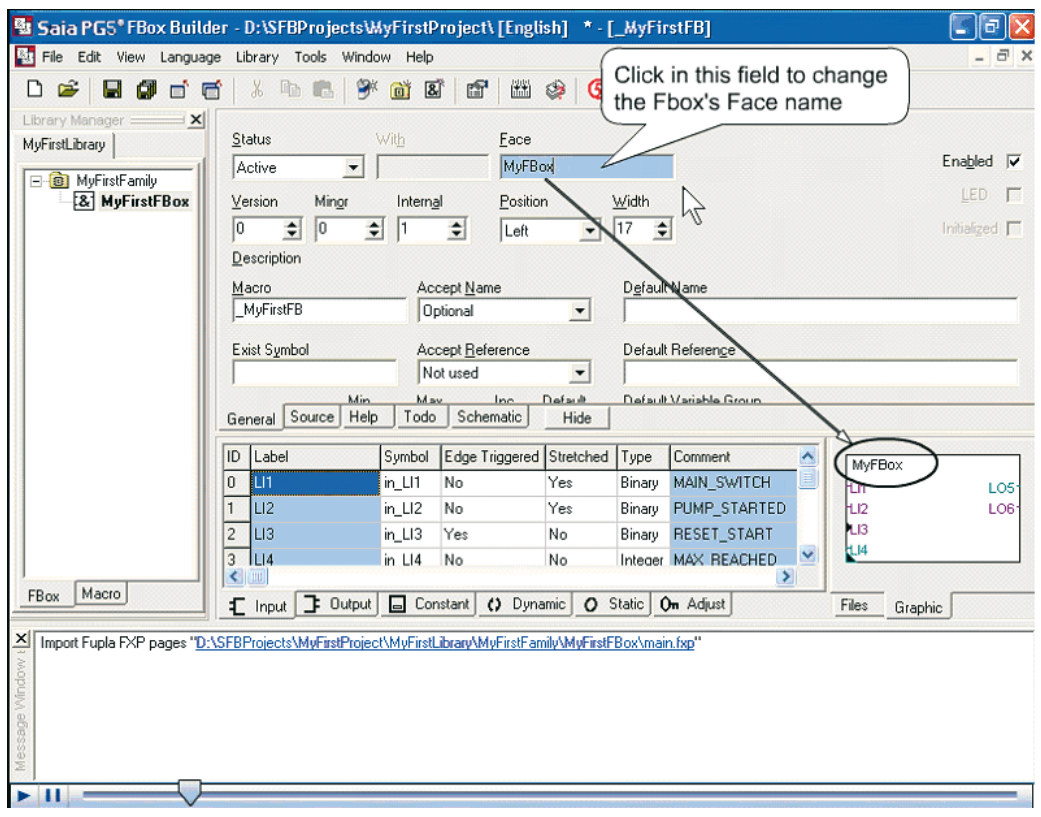

Beispiel: Die Arbeit mit dem Parameter-Editor

#### **SBC Trainingsbeispiel: ORI Automation AG (CH)**

Dieses klassische Trainingsbeispiel beschreibt eine automatisierte industrielle Installation und kann als Modell für grössere Projekte verwendet werden. Das Beispiel erklärt die korrekte Auswahl der Programmiersprache und der entsprechenden Editoren und schlägt eine sinnvolle Projektstruktur vor. Die «Logger»-FBox kann 10 Alarme speichern. Weitere Alarme können mit Multi-Instanzen der FBox geloggt werden. Es besteht auch die Möglichkeit, Datum und Zeitpunkt des Alarms zu speichern. Diese FBox wurde mit der Zip-Funktion des FBox Builders erstellt, um darzustellen, wie einfach dessen Verwendung ist.

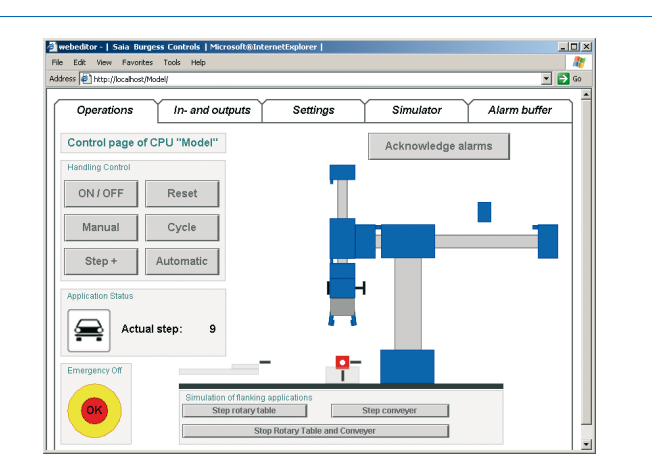

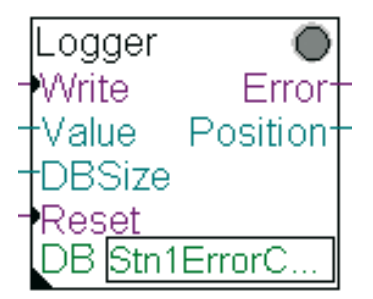

### **Bestellangaben | Saia PG5® Controls Suite**

#### **Programmierwerkzeug Saia PG5®**

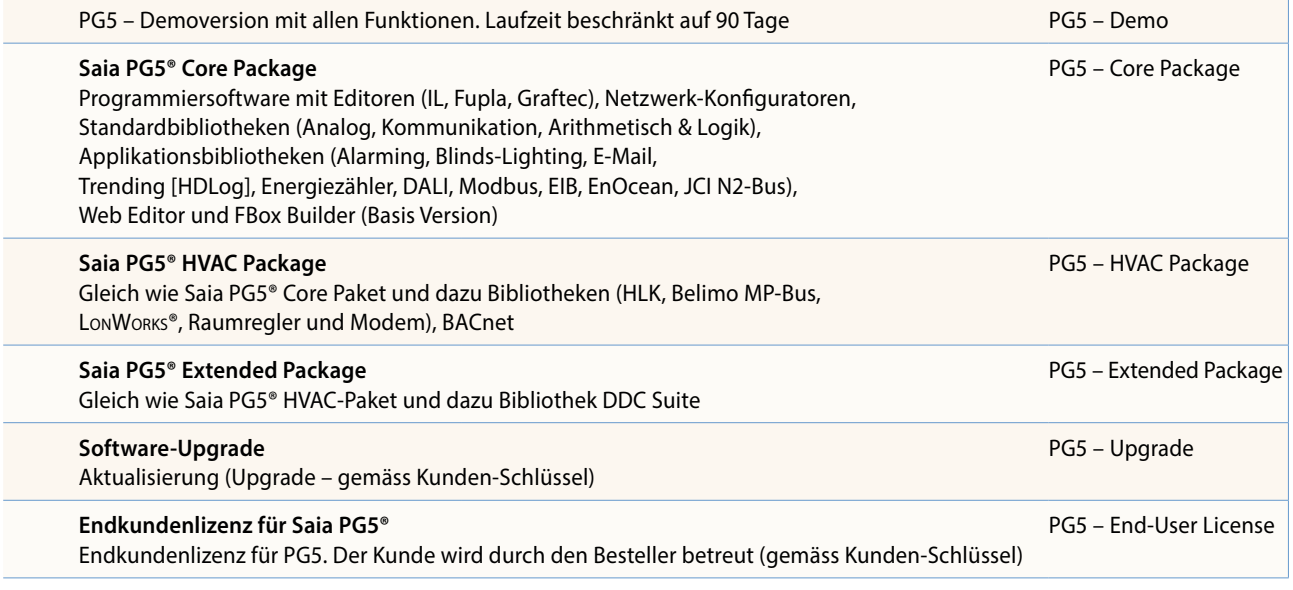

PG5 – FBox Builder

#### **Saia PG5® Optionen – Add-on-Tools**

**PG5 – FBox Builder («advanced version»)**  Softwarepaket für Saia PG5® FBox Builder. IL-Kenntnisse notwendig und 1 Tag Ausbildung eingeschlossen

Siemens und Step®7 sind geschützte Warenzeichen der Siemens AG

**Saia-Burgess Controls AG** Bahnhofstrasse 18 | 3280 Murten, Schweiz T +41 26 672 72 72 | F +41 26 672 74 99 www.saia-pcd.com

**support@saia-pcd.com | www.sbc-support.com**